## Minimal Permissions for OG Credentials

Last Modified on 10/06/2022 4:16 am EDT

## Question

What are the minimum permissions needed for OnGuard Credentials?

## Answer

- 1. Launch **System Administration > Administration > Users** .
- 2. Select the **System Permission Groups** sub-tab and choose or create your desired permission group. Ensure that the following under the "Access Control" are selected:
- $\bullet$
- Access Levels: View/Access, Add, and Modify
- Segments: View/Access
- 3. For Software Options:
- 
- System Configuration: View/Access

This shows what it should look like:

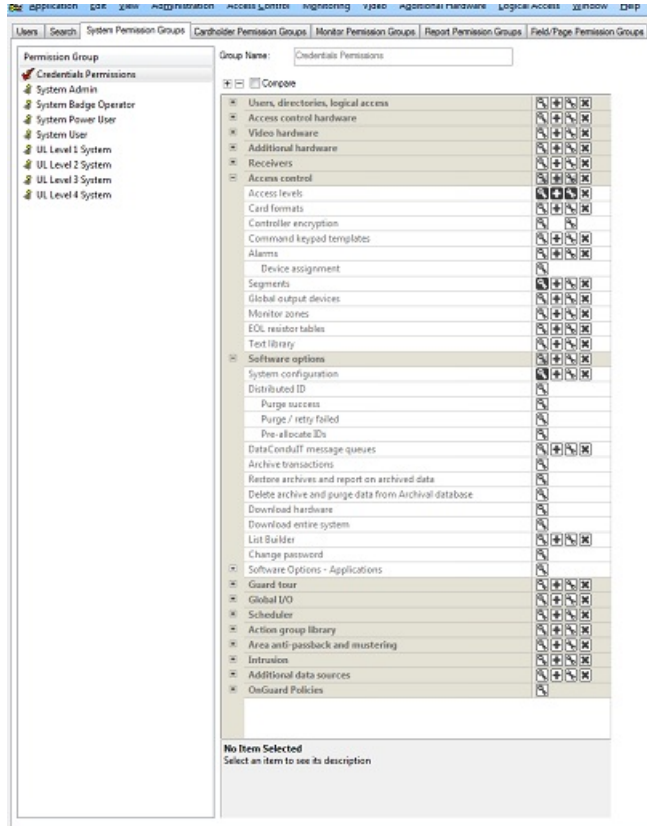

4. Under the Cardholder Permission Groups sub-tab, verify the following:

 $\bullet$ 

- Cardholders: Full rights to View/Access, Add, and Modify
- Badges: Full rights to View/Access, Add, and Modify
- Bulk Operations: Bulk Modify badges View/Access
- Bulk Change access level assignments: View/Access

Here is what it should look like:

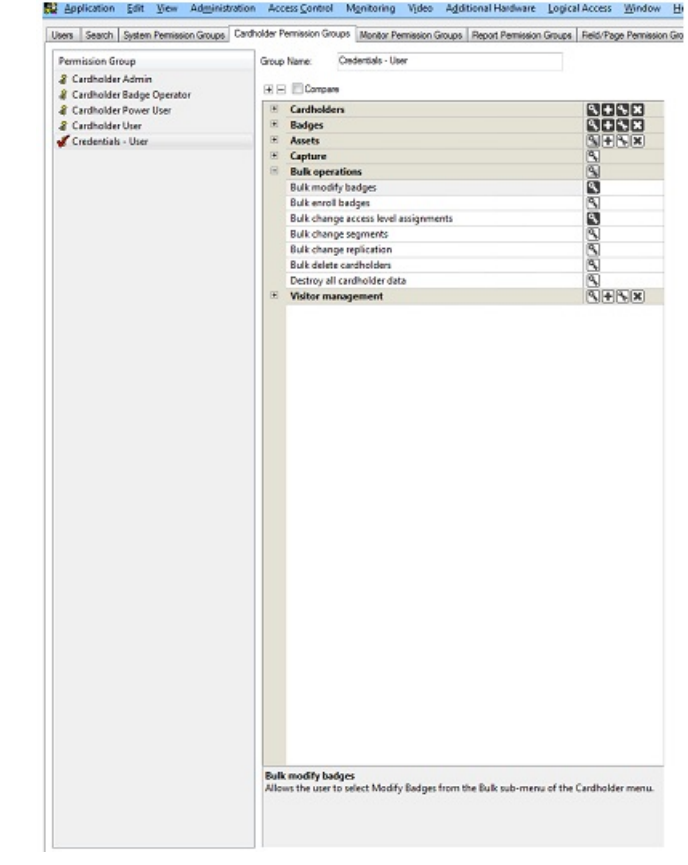

5. Click the Report Permission Groups sub-tab. Verify that the group has full view/edit rights. Below is a sample screenshot:

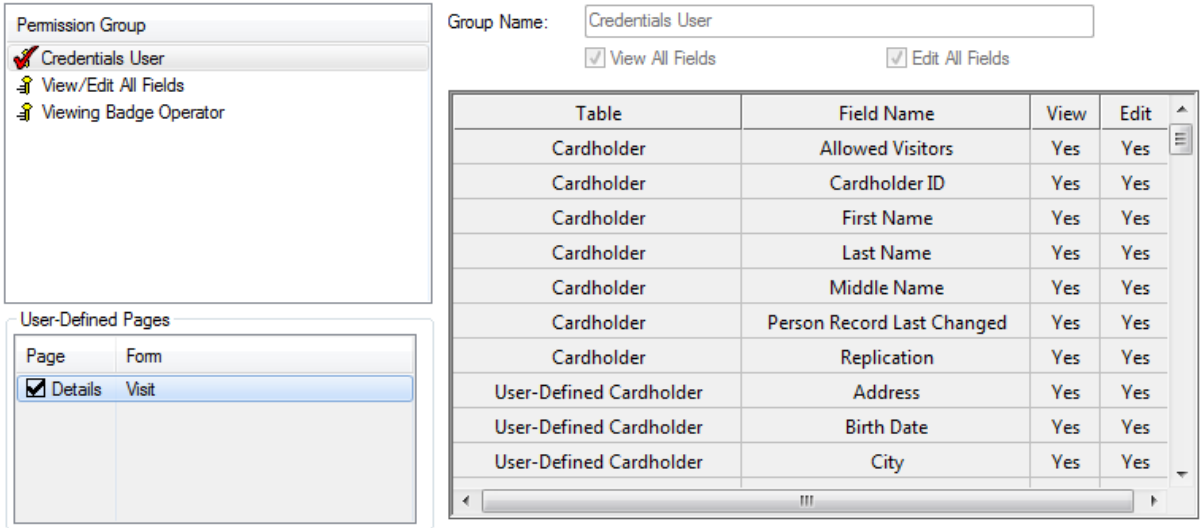

Applies To

OnGuard 7.3+ Credentials 1.1.47.0+

## Additional Information

You might be able to further limit the Field/Page Permission group depending on which fields are used. This might also be true for the Cardholder Permission Group, but this has not been tested.